# SAP HANA System Replication on SLES for SAP Applications

December 8, 2014 | Setup Guide

11 SP3 www.suse.com

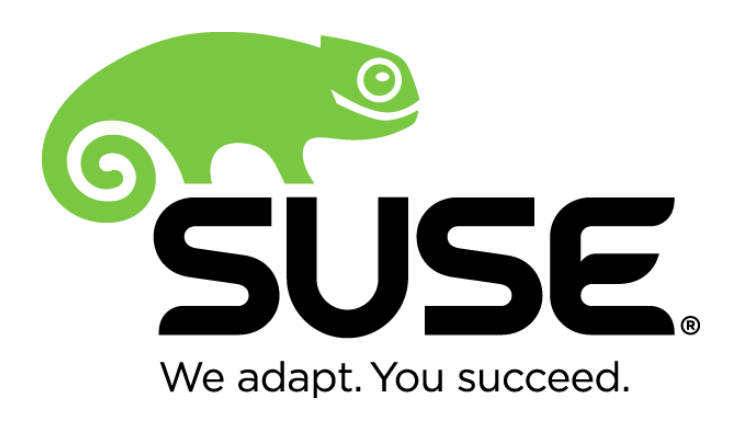

SAP HANA System Replication on SLES for SAP Applications

List of authors: Yuri Shinkarev [\(Yury.Shinkarev@realtech.com](mailto:Yury.Shinkarev@realtech.com) ), Fabian Herschel [\(Fabian.Herschel@suse.com\)](mailto:Fabian.Herschel@suse.com)

Version 1.6 - December 8, 2014

Copyright (C) 2014 SUSE Linux Products GmbH, Nürnberg, Germany and contributors. All rights reserved.

Permission is granted to copy, distribute and/or modify this document under the terms of the GNU Free Documentation License, Version 1.2 or any later version published by the Free Software Foundation; with the Invariant Section being this copyright notice and license.

For Novell trademarks, see the Novell Trademark and Service Mark list [http://www.novell.com/company/legal/trademarks/tmlist.html.](http://www.novell.com/company/legal/trademarks/tmlist.html) Linux\* is a registered trademark of Linus Torvalds. All other third party trademarks are the property of their respective owners. A trademark symbol (®**,** ™ etc.) denotes a Novell trademark; an asterisk (\*) denotes a third party trademark.

All information found in this book has been compiled with utmost attention to detail. However, this does not guarantee complete accuracy. Neither Novell, Inc., SUSE LINUX Products GmbH, the authors, nor the translators shall be held liable for possible errors or the consequences thereof.

# **CONTENTS**

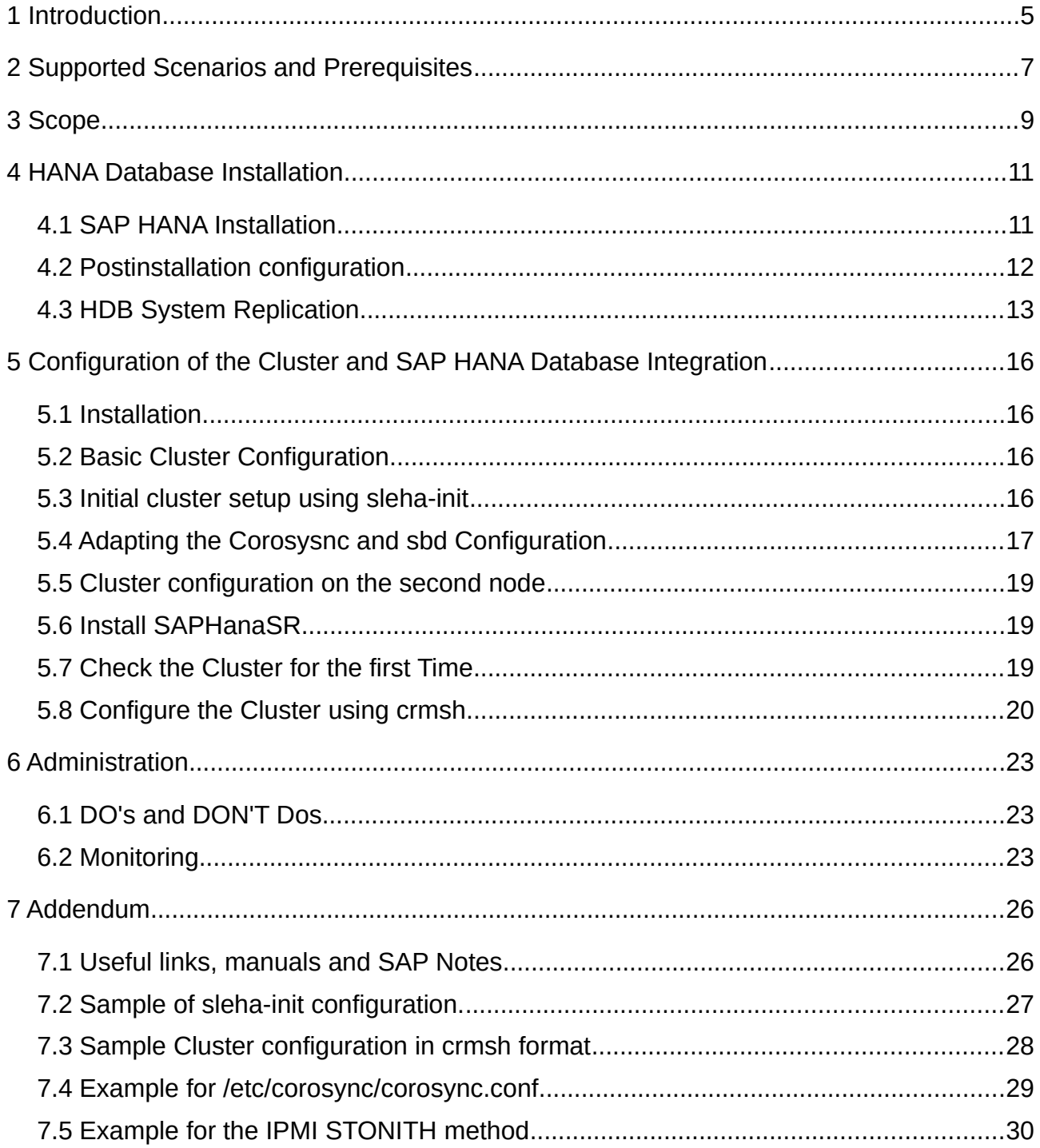

# *1* INTRODUCTION

"SAP customers invest in SAP HANA" is the conclusion reached by a recent market study carried out by Pierre Audoin Consultants (PAC). In Germany alone, half of the companies expect SAP HANA to become the dominant database platform in the SAP environment. In many cases, the "SAP Business Suite® powered by SAP HANA" scenario is already being discussed in concrete terms.

Naturally, SUSE is also accommodating this development by providing SUSE Linux Enterprise Server for SAP Applications – the recommended and supported operating system for SAP HANA. In close collaboration with SAP and hardware partners, therefore, SUSE will provide two resource agents for customers to ensure the high availability of SAP HANA system replications.

# **Two Replication Scenarios**

The current first phase of the project includes the architecture and development of scaleup scenarios, which will be tested together with SAP in the coming weeks. System replication will help to replicate the database data from one computer to another computer in order to compensate for database failures (single-box replication).

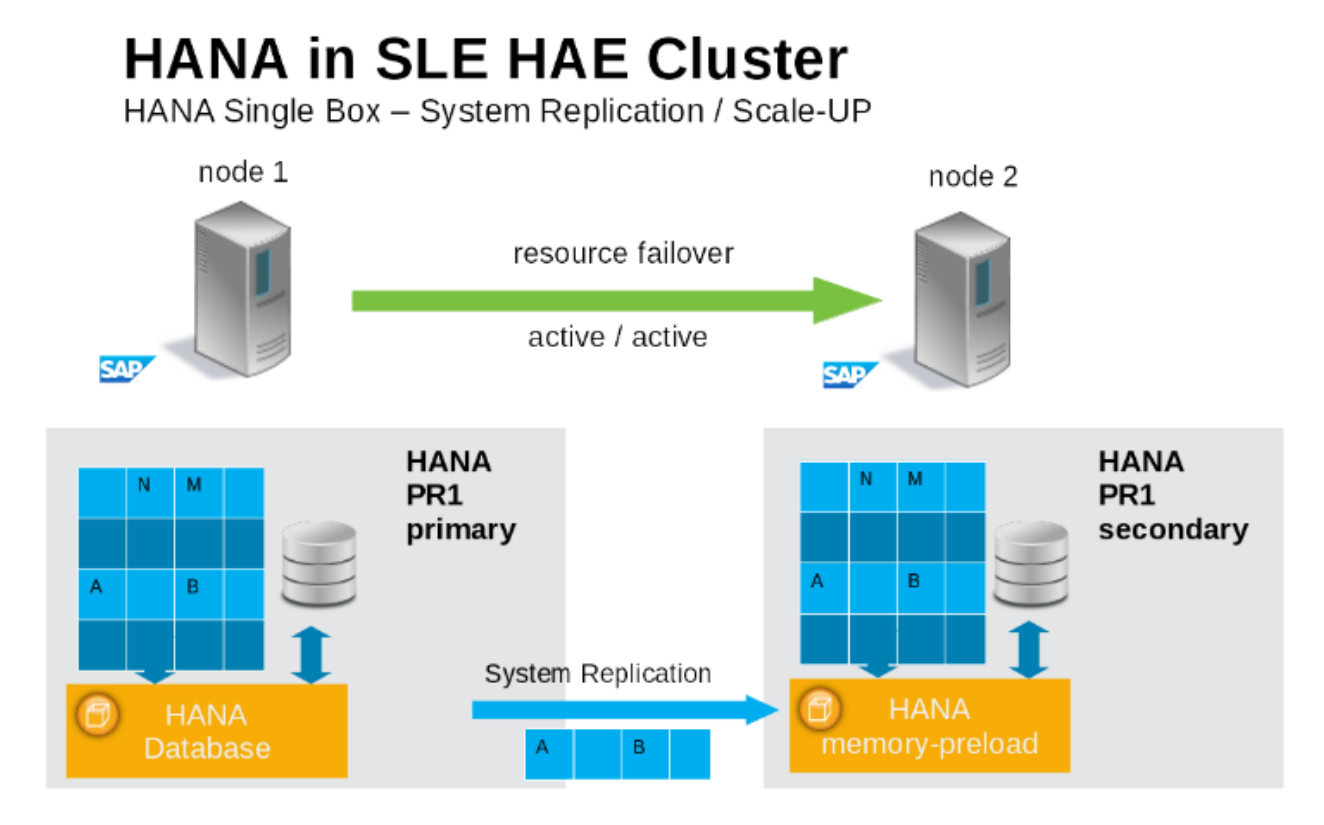

**Picture 1: SAP HANA System Replication in the Cluster**

This will be followed by a second project phase involving an extension for scale-out scenarios (multibox replication). With this mode of operation, internal SAP HANA high-availability (HA) mechanisms and the resource agent must work together or be coordinated with each other.

SUSE has implemented the scale-up scenario with the **SAPHana** resource agent (RA), which performs the actual check of the SAP HANA database instances and is configured as a master/slave resource. In the scale-up scenario, the master assumes responsibility for the SAP HANA databases running in primary mode, and the slave is responsible for instances that are operated in synchronous (secondary) status.

To make configuring the cluster as simple as possible, SUSE also developed it's **SAPHanaTopology** resource agent. This runs on all nodes of an SLE 11 HAE cluster and gathers information about the statuses and configurations of SAP HANA system replications. It is designed as a normal (stateless) clone.

# **Customers Receive Complete Package**

With both the SAPHana and SAPHanaTopology resource agents, customers will therefore be able to integrate SAP HANA system replications in their cluster. This has the advantage of enabling companies to use not only their business-critical SAP systems but also their SAP HANA databases without interruption while noticeably reducing needed budgets. SUSE provides the extended solution together with best practices documentation.

SAP and hardware partners who do not have their own SAP HANA high-availability solution will also benefit from this new SUSE Linux development.

# *2* SUPPORTED SCENARIOS AND PREREQUISITES

For the first version of the SAPHanaSR resource agent software package we limit the support to the following scenarios and parameters:

- 1. Two-node clusters
- 2. The cluster must include a valid STONITH method
	- Any STONITH mechanism supported by SLE 11 HAE (like sdb.IPMI) is supported with SAPHanaSR.
	- This guide is focusing on the sbd fencing method as this is hardware independent.
	- If you use sbd as fencing mechanism you need one or more shared drives. For productive environments we recommend more than one sbd device.
- 3. Scale-Up (single-box to single-box) system replication
- 4. Both nodes are in the same network segment (layer 2)
- 5. Technical users and groups such as *sid*adm are defined locally in the Linux system
- 6. Name resolution of the cluster nodes and the virtual IP address must be done locally on all cluster nodes
- 7. Time synchronization between the cluster nodes using NTP
- 8. There is no other SAP HANA system(like QA) on the replicating node which needs to be stopped during takeover.
	- Beginning with version 0.149 of SAPHanaSR this is not a technical limit any more, but this scenario still needs to be described and tested in detail.
	- Such configurations are only supported for PoCs or after properly testing in the implementation project.
- 9. There is only one system replication for the SAP HANA database.
	- This means only single-tier not a multi-tier setup.
	- Chains (like  $A \Rightarrow B \Rightarrow C$ ) are currently only supported for PoCs or after properly testing in the implementation project, starting with version 0.149 of the resource agent.
- 10. Both SAP HANA instances have the same SAP Identifier (SID) and Instance-Number
- 11. If the cluster nodes are installed in different data centers or data center areas, the environment must match the requirements of the SLE HAE cluster product. This in special means the network latencies between the nodes and the recommended maximum distance. Please review our product documentation for SLE HAE about those recommendations.
- 12. Automated resistration of a failed primary after takeover

- As a good starting configuration for PoCs and projects we recommend to switch-off the automated registration of a failed primary. The setup AUTOMATED\_REGISTER="false" is also the default since version 0.139. In this case you need to register a failed primary after a takeover manulally using SAP tools like hanastudio or hdbnsutil.
- For optimal automation we recommend AUTOMATED\_REGISTER="false".

13. Automated start of SAP HANA instances during system boot must be switched off.

## **You need at least SAPHanaSR version 0.149.**

## **Note: Please note that without a valid STONITH method the complete cluster is unsupported and will not work properly.**

If you need to implement a different scenario we strongly recommend to define a PoC with SUSE. This PoC will focus in testing the existing solution in your scenario. The limitation of most of the above items is mostly due to testing limits.

The resource agent supports SAP HANA in System replication beginning with SAP HANA version 1.0 SPS 7 patch level 70.

Beside SAP HANA you need SAP hostagent to be installed on your system.

# *3* SCOPE

This document describes in a short way how to setup the cluster to control SAP HANA in System Replication Scenarios. The document focuses only on the steps which need to be done to integrate an already installed and working SAP HANA with System Replication.

This setup builds a SAP HANA HA cluster in two data-centers in Walldorf and in Rot, installed on two SLES for SAP 11 SP3 virtual machines.

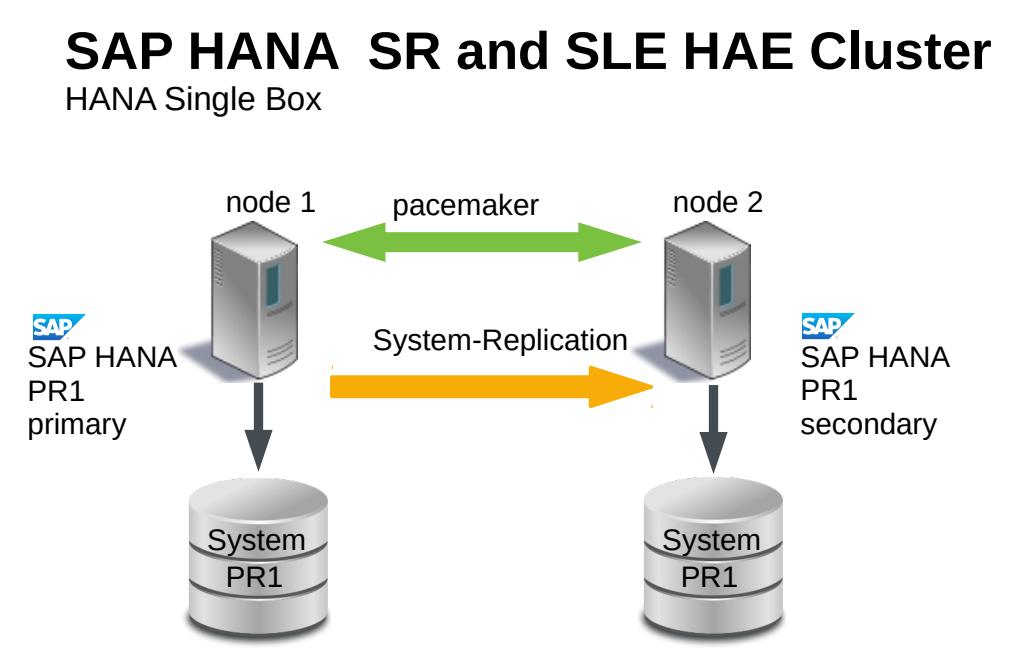

Direction of the System Replication will only be changed, if the parameter AUTOMATED REGISTER has been changed to "true".

We recommend to start with the default: AUTOMATED\_REGISTER="false"

**Picture 2: Cluster with SAP HANA SR**

| <b>Parameter</b> | <b>Value</b>                       | <b>Role</b>                                                                                   |  |  |  |  |
|------------------|------------------------------------|-----------------------------------------------------------------------------------------------|--|--|--|--|
| Custer node 1    | suse01<br>192.168.1.10             | Cluster node name and IP address.                                                             |  |  |  |  |
| Cluster node 2   | suse <sub>02</sub><br>192.168.1.11 | Cluster node name and IP address.                                                             |  |  |  |  |
| <b>SID</b>       | <b>SLE</b>                         | SAP Identifier (SID)                                                                          |  |  |  |  |
| Instance number  | 00                                 | Number of the SAP HANA database. For system<br>replication also Instance Number+1 is blocked. |  |  |  |  |
| Network address  | 192.168.1.0                        |                                                                                               |  |  |  |  |

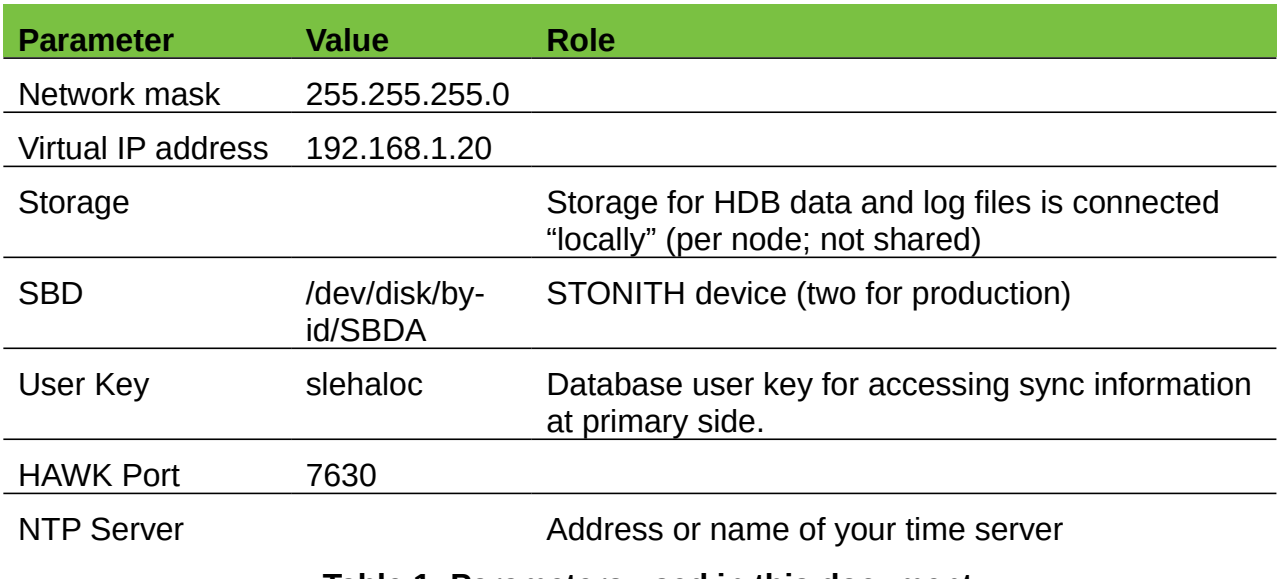

## **Table 1: Parameters used in this document**

## *4* HANA DATABASE INSTALLATION

Even when the document focuses on the integration of the already installed SAP HANA with already setup system replication into the SLE HAE cluster, this chapter in short says what has been done in our test environment. Please always use the official documentation from SAP to install SAP HANA and to setup the system replication.

#### 4.1 SAP HANA Installation

#### 4.1.1 Preparation

- 1. Read the SAP Installation and Setup Manuals available at the SAP Market Place
- 2. Download the SAP HANA Software from SAP Market Place

#### 4.1.2 Installation and Checks

- 1. Install the SAP HANA Database as described in the [SAP HANA Server Installation](http://help.sap.com/hana/SAP_HANA_Server_Installation_Guide_en.pdf)  [Guide](http://help.sap.com/hana/SAP_HANA_Server_Installation_Guide_en.pdf)
- 2. Check, if the SAPHOSTAGENT is installed on all cluster nodes. If this SAP service is not installed, please install it now.
- 3. Verify that both databases are up and all processes of these Databases are running correctly

As Linux user *sid*adm use the command line tool "HDB" to get the overview about the running HANA processes. The output of "HDB info" should show something like shown in the following screen shot.

suse02:~> HDB info

```
USER PID ... COMMAND 
sleadm 6561 ... -csh
sleadm 6635 ... \_ /bin/sh /usr/sap/SLE/HDB00/HDB info
sleadm 6658 ... \ ps fx -U sleadm -o user, pid, ppid, pcpu, vsz, rss, args
sleadm 5442 ... sapstart pf=/hana/shared/SLE/profile/SLE_HDB00_suse02 
sleadm 5456 ... \_ /usr/sap/SLE/HDB00/suse02/trace/hdb.sapSLE_HDB00 -d
-nw -f /usr/sap/SLE/HDB00/suse 
sleadm 5482 ... \_ hdbnameserver
sleadm 5551 ... \ hdbpreprocessor
sleadm 5554 ... \_ hdbcompileserver
sleadm 5583 ... \_ hdbindexserver
sleadm 5586 ... \ hdbstatisticsserver
sleadm 5589 ... \ hdbxsengine
sleadm 5944 ... \_ nashboriging<br>sleadm 5944 ... \_ sapwebdisp_hdb
pf=/usr/sap/SLE/HDB00/suse02/wdisp/sapwebdisp.pfl -f /usr/sap/SL 
sleadm 5363 ... /usr/sap/SLE/HDB00/exe/sapstartsrv 
pf=/hana/shared/SLE/profile/SLE_HDB00_suse02 -D -u s 
suse02:HDB:sleadm ~ 5>
```
#### 4.2 Postinstallation configuration

#### 4.2.1 Database user slehasync

Create a user key in the secure store **as root linux user** on all cluster nodes. For a demo it would be ok use database user "system" which is of course a bit to powerful. For realworld scenarios it's important also to create a database user which will be referenced by the user key in the secure store. You can create such a database user in HANA studio.

Create a new user (like slehasync) and assign the system privilege "DATA\_ADMIN" to the new user. If system privilege "DATA\_ADMIN" is to powerful for your security policies, you need to check for more granular rights in the SAP documentation.

A good check, if your database user has enough rights to get the synchronization status is to first create a user store key and than send the query which is described at the end of this subsection.

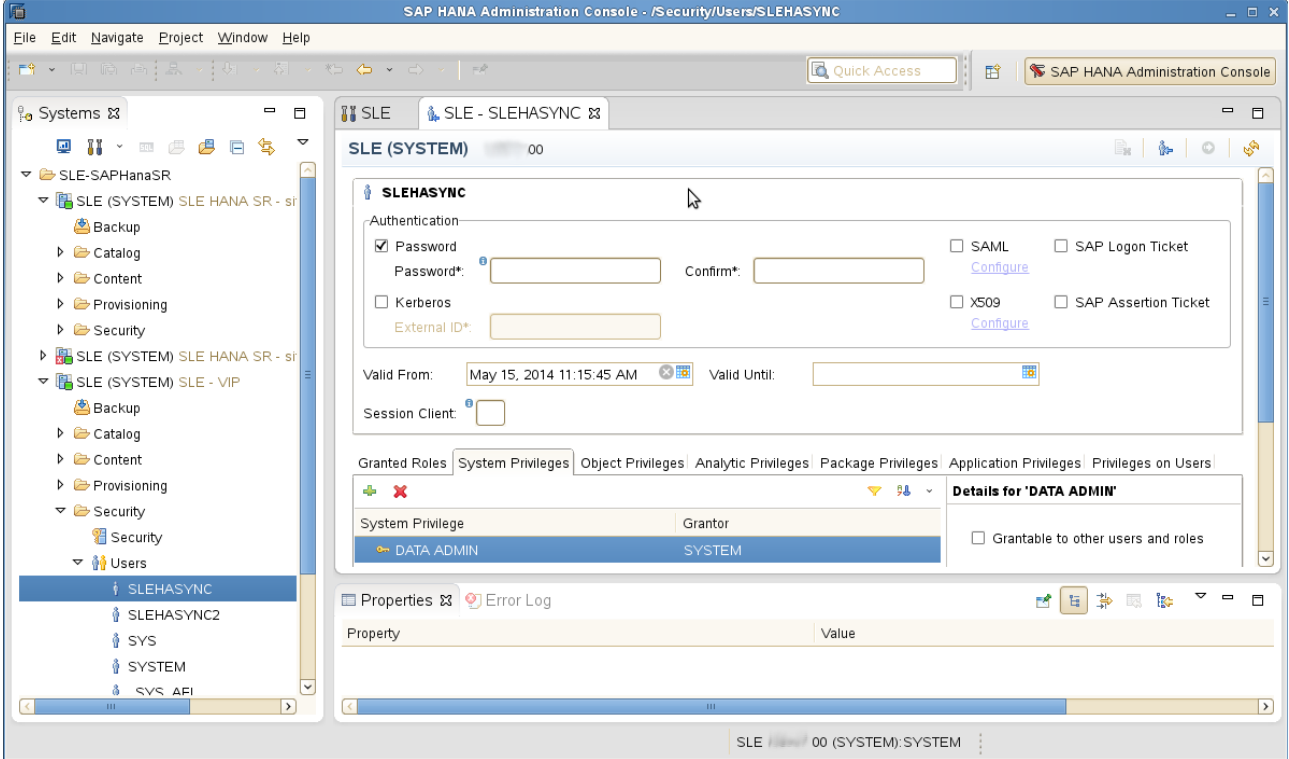

**Picture 3: Database User Configuration in SAP HANA Studio**

As an alternative the user could also be created using hsbsql using command line.

```
suse01:~ # PATH="$PATH:/usr/sap/SLE/HDB00/exe"
suse01:~ # hdbsql -u system -i 00 'CREATE USER slehasync PASSWORD L1nuxlab'
suse01:~ # hdbsql -u system -i 00 'GRANT DATA ADMIN TO slehasync'
suse01:~ # hdbsql -u system -i 00 'ALTER USER slehasync DISABLE PASSWORD LIFE-
TIME'
```
While the database user needs to be created only on one side (the other will get the user by the system replication), the user keys for password free access needs to be created on both nodes as the user keys are stored in the file system and not in the database.

For user key environment be sure that you use "localhost" as database host. This is needed, because the resource agent which needs the user key always should only access the local database instance.

The name of the user key "slehaloc" is a fix name used in the resource agent. The port should be setup as 3*nn*15, where nn is the SAP instance number like "00".

```
suse01:~ # PATH="$PATH:/usr/sap/SLE/HDB00/exe"
suse01:~ # hdbuserstore SET slehaloc localhost:30015 slehasync L1nuxlab
```
Verify the created setup as Linux user root. The option "-U *key*" tells hdbsql to use the credentials which are stored in the secure store. The table "dummy" is available for any database user, where each user has it's own dummy table. So far the following test only shows, that the user key has been defined correctly and we can login to the database.

suse01:~ # hdbsql -U slehaloc "select \* from dummy"

DUMMY "X"

Later you will need to check the access to the sync information. This has to be done after the system replication has been setup. The hdbsql call is described in section [4.3.4.](#page-14-0)

An example of the use of the user key could also be found in section 4.2.11.3 "Performing a Data Backup (Batch Mode)" of the Administration Guide.

#### 4.2.2 Backup the Primary Database

Backup the primary database as described in Section 4.2.11.2 Performing a Data Backup (SQL Commands) of the SAP HANA Administration Guide.

suse01:~ # hdbsql -u system -i 00 "BACKUP DATA USING FILE ('backup')"

If you have (for example) created a backup database user and a userkey "hanabackup", you can create an initial backup using the following command:

suse01:~ # hdbsql -U hanabackup "BACKUP DATA USING FILE ('backup')"

If the user key hanabackup has not been defined, please use an instance/user/password combination for login.

Without a valid backup you could not bring SAP HANA into a system replication configuration.

4.3 HDB System Replication

For more information read Section 4.1.2 Setting up System Replication with hdbnsutil of SAP\_HANA\_Administration\_Guide

4.3.1 Enable Primary Node

As Linux user *sid*adm enable the system replication at the primary node. You need to define a site name (like "WALLDORF"). This site name must be uniqueue for all SAP HANA databases which are connected via system replication. This means the secondary must have a different site name.

```
suse01:~> hdbnsutil -sr enable --name=WALLDORF
```

```
checking local nameserver:
checking for active nameserver …
nameserver is running, proceeding …
configuring ini files …
successfully enabled system as primary site …
done.
```
#### 4.3.2 Verify the state of system replication

The command line tool hdbnsutil can be used to check the system replication mode and site name.

```
suse01:~> hdbnsutil -sr_state
```

```
checking for active or inactive nameserver …
System Replication State
~~~~~~~~~~~~~~~~~~~~~~~~
mode: primary
site id: 1
site name: WALLDORF
Host Mappings:
~~~~~~~~~~~
done.
```
The mode changed from "none" to "primary" and the site has now a site name and a site id.

#### 4.3.3 Enable the Secondary Node

The SAP HANA database instance on the secondary side must be stopped before the instance could be registered for the system replication. You could use your preferred method to stop the instance (like HDB or sapcontrol). After the database instance is stopped successfully you could register the instance using hdbnsutil. Again use Linux user *sid*adm.

```
suse02:~> hdbnsutil -sr_register --remoteHost=suse01 --remoteInstance=00
--mode=sync --name=ROT
```

```
adding site …
checking for inactive nameserver …
nameserver suse02:30001 not responding.
collecting information …
updating local ini files …
done.
```
Now start the database instance again and verify the system replication status. At secondary side the mode should be one of "sync", "syncmem" or "async". The mode depends on what has been defined during registration of the client.

The remoteHost is the primary node in our case, the remoteInstance is the database instanace number (here 00).

<span id="page-14-0"></span>4.3.4 Checking the access to sync information

Now please check if the database user has enough rights to access the synchronisation information.

suse01:~ # hdbsql -U slehaloc 'select distinct REPLICATION\_STATUS from SYS.M\_SERVICE\_REPLICATION'

If you get a result like "error", "unknown", "syncing" or "active" than the user is able to access the synchronization info.

*5* CONFIGURATION OF THE CLUSTER AND SAP HANA DATABASE INTEGRATION

This chapter describes the configuration of the cluster software SUSE Linux Enterprise High Availability Extension, which is part of the SUSE Linux Enterprise Server for SAP Applications, and SAP HANA Database Integration.

## 5.1 Installation

If not already done before, install the software packages with YaST. Alternatively, you can install them from the command line with zypper. This has to be done on both nodes.

suse01:~> zypper in -t pattern ha sles

For more information please read Section 3.2.2 Initial Cluster Setup of of SUSE Linux  [Enterprise High Availability Extension](https://www.suse.com/documentation/sle_ha/pdfdoc/book_sleha/book_sleha.pdf)

|                                                             |                                                                       |                         |                                  | YaST2          |              |                            |  |                           | – □ ×    |  |  |  |
|-------------------------------------------------------------|-----------------------------------------------------------------------|-------------------------|----------------------------------|----------------|--------------|----------------------------|--|---------------------------|----------|--|--|--|
| File Package Configuration Dependencies Options Extras Help |                                                                       |                         |                                  |                |              |                            |  |                           |          |  |  |  |
|                                                             | $View$<br>Search<br>RPM Groups   Installation Summary<br>$\checkmark$ |                         | Patterns                         | Package Groups | Repositories |                            |  |                           | ≛        |  |  |  |
| Search<br><br>sleha<br>$\checkmark$<br>.                    |                                                                       |                         |                                  |                |              |                            |  |                           |          |  |  |  |
|                                                             |                                                                       | $\checkmark$<br>Package |                                  |                | Summary      |                            |  | Installed (Availabli Size |          |  |  |  |
|                                                             |                                                                       |                         | $\mathcal O$ sle-ha-quide en-pdf |                |              | SLEHA Guide (English, PDF) |  | $(11.3 - 0.15.1)$         | 4.0 MiB  |  |  |  |
|                                                             | Search in                                                             |                         | sle-ha-manuals en                |                |              | SLEHA Guide (English)      |  | $(11.3 - 0.15.1)$         | 7.4 MiB  |  |  |  |
|                                                             | $\nabla$ Name                                                         |                         | sleha-bootstrap                  |                |              | SLE HA Bootstrap Tool      |  | $(0.3 - 0.24.12)$         | 50.0 KiB |  |  |  |

**Picture 4: The sleha Pattern in the YaST2 Installation Dialog**

## 5.2 Basic Cluster Configuration

The first step is to setup the base cluster framework. For convenience, use YaST2 or the sleha-init script. It is strongly recommended to add a second ring, change to UCAST communication and adjust the timeout values to your environment.

5.3 Initial cluster setup using sleha-init

For more information please read Section 3.4 Automatic Cluster Setup of of **SUSE Linux**  [Enterprise High Availability ExtensionSLEHA](https://www.suse.com/documentation/sle_ha/pdfdoc/book_sleha/book_sleha.pdf)

Create an initial setup, using sleha-init command and follow the dialogs. This is only to be done on the first cluster node.

sleha-init

So far we have configured the basic cluster framework including:

- ssh keys
- csync2 to transfer configuration files
- SBD (at least one device)
- corosync (at least one ring)

#### • HAWK web interface

As requested by sleha-init, change the passwords of the user hacluster.

#### 5.4 Adapting the Corosysnc and sbd Configuration

Depending on your needs, it is possible to add a second ring and also change to UCAST communication as described in 3.2.1 of [Best Practices for SAP on SUSE Linux Enterprise.](http://www.novell.com/docrep/2012/10/sap_on_sle.pdf)

Stop the already running cluster by using "rcopenais stop". After setup of the corosync config and sbd parameters we start the cluster again.

#### 5.4.1 Corosync conf

Adjust the following blocks in the file /etc/corosync/corosync.conf, see also example on the end of this document.

```
totem { 
     ...
     interface {
           #Network Address to be bind for this interface setting
           bindnetaddr: 192.168.1.0
           member {
               memberaddr: 192.168.1.10
           }
           member {
               memberaddr: 192.168.1.11
           }
     #The multicast port to be used
     mcastport: 5405
     #The ringnumber assigned to this interface setting
     ringnumber: 0
     }
     #How many threads should be used to encypt and sending message. 
     threads: 4
 #
     transport: udpu
     #How many token retransmits should be attempted before forming 
     # a new configuration.
    token retransmits before loss const: 10
      #To make sure the auto-generated nodeid is positive
     clear_node_high_bit: new
     ...
}
```
## 5.4.2 Adapting sbd config

You can skip this section, if you do not have any sbd devices, but be sure to implement an other supported fencing mechanism.. If you use the newest updates of the pacemaker packages from the SUSE maintenances-channels, you can also use the -P option (*Check* 

*Pacemaker quorum and node health*), which enables the cluster nodes not to self-fence if SBDs are lost, but pacemaker communication is still available. The timeout parameter -t defines the reprobe of the SBD device. The timeout is defined in seconds. Also configure a watchdog for the sbd devices. It is highly recommended to use a watchdog. This protects against failures of the sbd process itself. Please refer to the SLES manual for setting up a watchdog.

**In the following please replace /dev/disk/by-id/SBDA and SBDB by your real sbd device names.**

```
# /etc/sysconfig/sbd
SBD_DEVICE="/dev/disk/by-id/SBDA;/dev/disk/by-id/SBDB"
SBD OPTS="-W -S 1 -P -t 300"
```
## 5.4.3 Verify the sbd device

You can skip this section, if you do not have any sbd devices, but be sure to implement an other supported fencing mechanism..

It's a good practice to check, if the sbd device could be accessed from both nodes and does contain valid records. Check this for all devices configured in /etc/sysconfig/sbd.

```
suse01:~ # sbd -d /dev/disk/by-id/SBDA dump
```

```
==Dumping header on disk /dev/disk/by-id/SBDA
Header version : 2.1
UUID : 0f4ea13e-fab8-4147-b9b2-3cdcfff07f86
Number of slots : 255
Sector size : 512
Timeout (watchdog) : 20
Timeout (allocate) : 2
Timeout (loop) : 1
Timeout (msgwait) : 40
==Header on disk /dev/disk/by-id/SBDA is dumped
```
The timeout values in our sample are only start values, which need to be tuned to your environment.

To check the current sbd entries for the various cluster nodes you can use "sbd list". If all entries are "clear" no fencing task is marked in the sbd device.

suse01:~ # sbd -d /dev/disk/by-id/SBDA list 0 suse01 clear

1 suse02 clear

For more information on SBD configuration parameters, please read section 17.1.3 of SUSE Linux Enterprise High Availability Extension:

[https://www.suse.com/documentation/sle\\_ha/pdfdoc/book\\_sleha/book\\_sleha.pdf](https://www.suse.com/documentation/sle_ha/pdfdoc/book_sleha/book_sleha.pdf)

Now it's time to restart the cluster at the first node again (rcopenais start).

5.5 Cluster configuration on the second node

The second node of the two nodes cluster could be integrated by starting the command "sleha-join". This command just asks for the IP address or name of the first cluster node. Than all needed configuration files are copied over. As a result the cluster is started on both nodes.

sleha-join

#### 5.6 Install SAPHanaSR

Now the resource agents for controlling the SAP HANA system replication need to be installed at both cluster nodes.

suse01:~> zypper install SAPHanaSR SAPHanaSR-doc

#### 5.7 Check the Cluster for the first Time

Now it's time to check and optionally start the cluster for the first time on both nodes.

```
suse01:~ # rcopenais status
suse02:~ # rcopenais status
suse01:~ # rcopenais start
suse02:~ # rcopenais start
```
Check the cluster status with crm\_mon. We use the option "-r" to see also resources, which are configured but stopped.

crm\_mon -r

The command will show the "empty" cluster and will print something like in the following screen output. The most interesting information for now is that there are two nodes in the status "online" and the message "partition with quorum".

```
Last updated: Fri Apr 25 09:44:59 2014
Last change: Fri Apr 25 08:30:58 2014 by root via cibadmin on suse01
Stack: classic openais (with plugin)
Current DC: suse01 - partition with quorum
Version: 1.1.9-2db99f1
2 Nodes configured, 2 expected votes
6 Resources configured.
Online: [ suse01 suse02]
Full list of resources:
stonith-sbd (stonith:external/sbd): Started suse01
```
5.8 Configure the Cluster using crmsh

This section describes how to configure Constraints, Resources, Bootstrap and STONITH using the *crm configure* Shell command as described in section 7.1.2 of [SUSE Linux](https://www.suse.com/documentation/sle_ha/pdfdoc/book_sleha/book_sleha.pdf)   [Enterprise High Availability Extension](https://www.suse.com/documentation/sle_ha/pdfdoc/book_sleha/book_sleha.pdf)

Use the crmsh to add the objects to CRM. Copy the following examples to a local file, edit the file and than load the configuration to the CRM

```
suse01:~ # vi crm-fileXX
suse01:~ # crm configure load update crm-fileXX
```
#### 5.8.1 Cluster bootstrap and more

The first example defines the cluster bootstrap options, the resource and operation defaults. The stonith-timeout should be greater than 1.2 times the SBD msgwait tiemout.

```
vi crm-bs.txt
# enter the following to crm-bs.txt
property $id="cib-bootstrap-options" \
        no-quorum-policy="ignore" \
        stonith-enabled="true" \
        stonith-action="reboot" \
        stonith-timeout="150s" 
rsc_defaults $id="rsc-options" \
        resource-stickiness="1000" \
        migration-threshold="5000"
op_defaults $id="op-options" \
        timeout="600"
# now we load the file to the cluster
crm configure load update crm-bs.txt
```
## 5.8.2 STONITH device

The next configuration part defines a SBD disk STONITH resource.

```
vi crm-sbd.txt
# enter the following to crm-sbd.txt
primitive stonith-sbd stonith:external/sbd \
     op start interval="0" time="15" start-delay="5"
# now we load the file to the cluster
crm configure load update crm-bs.txt
```
For alternative IPMI/ILO setup see our cluster product documentation. An example for a IPMI STONITH resource could be found in the appendix (section [7.5\)](#page-29-0) of this document.

#### 5.8.3 SAPHanaTopology

First we define the group of resources needed, before the HANA instances can be started. Edit the changes in a txt file f.e. crm-saphanatop.txt an load these with the command: crm configure load update crm-saphanatop.txt

```
vi crm-saphanatop.txt
# enter the following to crm-saphanatop.txt
primitive rsc_SAPHanaTopology_SLE_HDB00 ocf:suse:SAPHanaTopology \
        operations $id="rsc_sap2_SLE_HDB00-operations" \
         op monitor interval="10" timeout="600" \
         op start interval="0" timeout="600" \
        op stop interval="0" timeout="300" \
        params SID="SLE" InstanceNumber="00" 
clone cln_SAPHanaTopology_SLE_HDB00 rsc_SAPHanaTopology_SLE_HDB00 \
        meta is-managed="true" clone-node-max="1" target-role="Started" inter-
leave="true"
# now we load the file to the cluster
crm configure load update crm-saphanatop.txt
```
The most important parameters here are SID and InstanceNumber, which are in the SAP market quite self explaining. Beside these parameters the timeout values or the operations (start, monitor, stop) are typical tuneables.

#### 5.8.4 SAPHana

First we define the group of resources needed, before the HANA instances can be started edit the changes in a txt file f.e. crm-saphana.txt and load these with the command: crm configure load update crm-saphana.txt

```
vi crm-saphana.txt
# enter the following to crm-saphana.txt
primitive rsc SAPHana SLE HDB00 ocf:suse:SAPHana \
         operations $id="rsc_sap_SLE_HDB00-operations" \
         op start interval="0" timeout="3600" \
        op stop interval="0" timeout="3600" \
        op promote interval="0" timeout="3600" \
        op monitor interval="60" role="Master" timeout="700" \
        op monitor interval="61" role="Slave" timeout="700" \
       params SID="SLE" InstanceNumber="00" PREFER SITE TAKEOVER="true" \
        DUPLICATE_PRIMARY_TIMEOUT="7200" AUTOMATED_REGISTER="false"
ms msl_SAPHana_SLE_HDB00 rsc_SAPHana_SLE_HDB00 \
        meta is-managed="true" notify="true" clone-max="2" clone-node-max="1" 
target-role="Started" interleave="true"
# now we load the file to the cluster
crm configure load update crm-saphana.txt
```
The most important parameters here are SID and InstanceNumber, which are in the SAP market quite self explaining. Beside these parameters the timeout values for the operations (start, promote, monitors, stop) are typical tuneables.

#### 5.8.5 The virtual ip address

The last resource to be added to the cluster is covering the virtual IP address.

```
vi crm-vip.txt
# enter the following to crm-vip.txt
primitive rsc_ip_SLE_HDB00 ocf:heartbeat:IPaddr2 \
        meta target-role="Started" is-managed="true" \
         operations $id="rsc_ip_SLE_HDB00-operations" \
        op monitor interval="10s" timeout="20s" \
        params ip="192.168.1.20"
# now we load the file to the cluster
crm configure load update crm-vip.txt
```
In most installations only the parameter ip needs to be set to the virtual ip address to be presented to the client systems.

#### 5.8.6 Constraints

Two constraints are organizing the correct placement of the virtual IP address for the client database access and the start order between the two resource agents SAPHana and SAPHanaTopology.

```
vi crm-cs.txt
# enter the following to crm-cs.txt
colocation col saphana ip SLE HDB00 2000: rsc ip SLE HDB00:Started \setminus msl_SAPHana_SLE_HDB00:Master
order ord_SAPHana_SLE_HDB00 2000: cln_SAPHanaTopology_SLE_HDB00 \
   msl_SAPHana_SLE_HDB00
# now we load the file to the cluster
crm configure load update crm-cs.txt
```
# *6* ADMINISTRATION

## 6.1 DO's and DON'T Dos

In your project you should...

- Define STONITH before adding other resources to the cluster
- Do intensive testing
- Tune the timeouts of the operations of SAPHana and SAPHanaTopology
- Start with PREFER\_SITE\_TAKEOVER="true", AUTOMATED\_REGISTER="false" and DUPLICATE\_PRIMARY\_TIMEOUT="7200"

It's strong recommended to avoid...

- Rapidly change / change back cluster configuration such as: Set node standby and online again; stopping/starting the master/slave resource
- Creating a cluster without proper time synchronization or unstable name resolutions for hosts, users and groups

## 6.2 Monitoring

You can use the High Availability Web Console (HAWK), SAP HANA Studio and different command line tools for cluster status requests.

## 6.2.1 HAWK – Cluster Status and more

You can use an internet browser to check the cluster status.

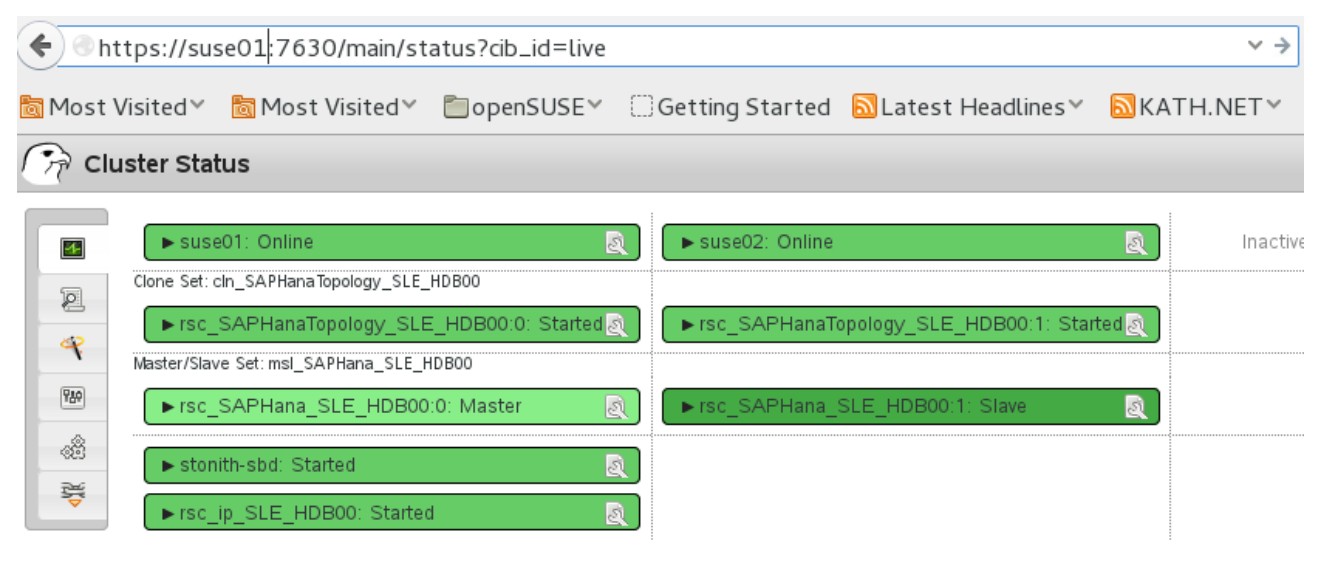

**Picture 5: Cluster Status in HAWK**

If you setup the cluster using sleha-init and you had installed all packages as described above, your system will provide a very useful web interface. You can use this graphical web interface to get an overview of the complete cluster status, doing administrative tasks or even configure resources and cluster bootstrap parameters. Read our product manuals for a complete documentation of this powerful user interface.

## 6.2.2 SAP HANA Studio

Database specific administration and checks could be done with the SAP HANA studio.

| 眉                                                                              | <b>SAP HANA Administration Console - System: SLE</b><br>$= 0 x$                                                                                                    |  |  |  |  |  |  |  |  |  |  |  |
|--------------------------------------------------------------------------------|----------------------------------------------------------------------------------------------------|--|--|--|--|--|--|--|--|--|--|--|
| Eile Edit Navigate Project Run<br>Window Help                                  |                                                                                                    |  |  |  |  |  |  |  |  |  |  |  |
|                                                                                | Quick Access<br>目<br>SAP HANA Administration Console                                                                                                    |  |  |  |  |  |  |  |  |  |  |  |
|                                                                                | <b>II SLE 23</b><br>$ -$                                                                                                    |  |  |  |  |  |  |  |  |  |  |  |
| ▼ 親 SLE (SYSTEM) SLES for SAP Applications<br>Backup<br>▷ <del>●</del> Catalog | $\blacksquare$<br>Last Update: May 19, 2014 5:04:59 PM & Last Update: May 19, 2014 5:04:59 PM & Last Interval: 60 $\vee$ Seconds<br>SLE (SYSTEM) SLES for SAP Applications suse01 00<br>Overview Landscape Alerts Performance Volumes Configuration System Information Diagnosis Files Trace Configuration |  |  |  |  |  |  |  |  |  |  |  |
| ▶ <b>Content</b>                                                               | Services Hosts Redistribution System Replication<br>80 Q                                                                                                    |  |  |  |  |  |  |  |  |  |  |  |
| $\triangleright$ $\triangleright$ Provisioning                                 | A Active Host Status Failover Status Name Server Role (Configured) Name Server Role (Actual) Index Server Configured) Index Server Role (Actual) Failover Group (Configured)<br>Host                                                                                                    |  |  |  |  |  |  |  |  |  |  |  |
| ▶ <b>B</b> Security                                                            | suse01   ∀ES OK<br>MASTER 1<br>MASTER<br>WORKER<br>MASTER<br>default                                                                                                    |  |  |  |  |  |  |  |  |  |  |  |
|                                                                                | <b>COLLECTION</b>                                                                                                    |  |  |  |  |  |  |  |  |  |  |  |
|                                                                                | 日本国内 マーロ<br>Properties & 9 Error Log                                                                                                    |  |  |  |  |  |  |  |  |  |  |  |
|                                                                                | Value<br>Property                                                                                                    |  |  |  |  |  |  |  |  |  |  |  |
|                                                                                |                                                                                                    |  |  |  |  |  |  |  |  |  |  |  |

**Picture 6: SAP HANA Studio – Landscape**

## 6.2.3 Cluster Command-Line Tools

A simple overview can be get by calling crm\_mon. Using option "-r" shows also stopped but already configured resources. Option "-1" tells crm\_mon to just output the status once instead of periodically.

```
suse01:~ # crm_mon -r1
Last updated: Fri May 16 17:18:56 2014 
Last change: Fri May 16 17:17:45 2014 by root via crm_attribute on suse01 
Stack: classic openais (with plugin) 
Current DC: suse01 - partition with quorum
Version: 1.1.10-f3eeaf4 
2 Nodes configured, 2 expected votes 
6 Resources configured 
Online: [ suse01 suse02 ] 
Full list of resources: 
  stonith-sbd (stonith:external/sbd): Started suse01 
  Clone Set: cln_SAPHanaTopology_SLE_HDB00 [rsc_SAPHanaTopology_SLE_HDB00] 
    Started: [ suse01 suse02 ]
 Master/Slave Set: msl SAPHana SLE HDB00 [rsc SAPHana SLE HDB00]
     Masters: [ suse01 ] 
    Slaves: [ suse02 ]
```
See the manual page crm\_mon(8) for details.

To show some of the SAPHana, SAPHanaTopology **resource agent internal** values you can call the program show SAPHanaSR attributes. The internal values, storage place and their parameter names may change in the next versions. The commands show SAPHanaSR attributes will always fetch the values from the correct storage place. Do not use cluster commands like crm\_attribute to fetch the values directly from the cluster, because in such cases your methods will be broken, when we need to move an attribute to a different storage place or even out of the cluster. For first show SAPHanaSR attributes is a test program only and should not used for automated system monitoring.

suse01:~ # /usr/share/SAPHanaSR/tests/show\_SAPHanaSR\_attributes

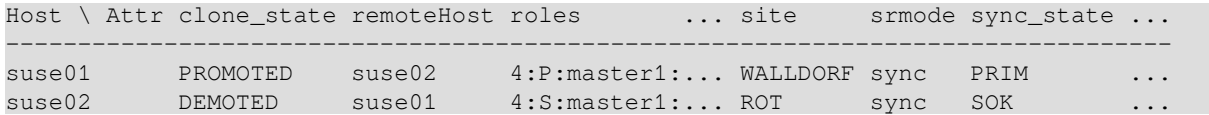

#### 6.2.4 SAP HANA LandscapeHostConfiguration

To check the status of a SAPHana database and to figure out, if the cluster should react or not, you can use the landscapeHostConfiguration python script to be called as Linux user *sid*adm.

suse01:~> python /usr/sap/SLE/HDB00/exe/python\_support/landscapeHostConfiguration.py

|                            |  |  |  |  |  |  | Host   Host   Host   Failover    NameServer   NameServer   IndexServer   IndexServer |  |
|----------------------------|--|--|--|--|--|--|--------------------------------------------------------------------------------------|--|
| the company of the company |  |  |  |  |  |  | Active   Status   Status    Config Role   Actual Role   Config Role   Actual Role    |  |
|                            |  |  |  |  |  |  |                                                                                      |  |
|                            |  |  |  |  |  |  | suse01   yes     ok                 master 1     master       worker       master    |  |
|                            |  |  |  |  |  |  |                                                                                      |  |

overall host status: ok

Following the SAP HA guideline the SAPHana resource agent interprets the return codes in the following way:

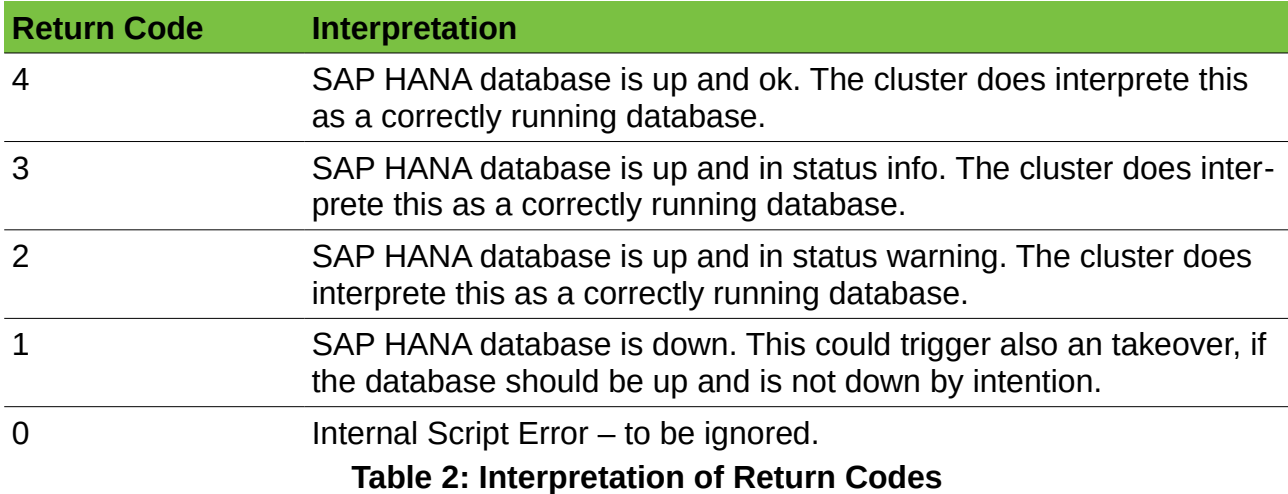

# *7* ADDENDUM

## 7.1 Useful links, manuals and SAP Notes

## 7.1.1 SUSE Best practices and more

- [Best Practices for SAP on SUSE Linux Enterprise](http://www.novell.com/docrep/2012/10/sap_on_sle.pdf)
- [Fail-Safe Operation of SAP HANA®: SUSE Extends Its High-Availability Solution](http://scn.sap.com/community/hana-in-memory/blog/2014/04/04/fail-safe-operation-of-sap-hana-suse-extends-its-high-availability-solution)

# 7.1.2 SUSE product documentation

The SUSE product manuals and documentation could be loaded at www.suse.com/documentation.

- [https://www.suse.com/documentation/sles\\_for\\_sap/index.html](https://www.suse.com/documentation/sles_for_sap/index.html)
- SUSE Linux Enterprise High Availability Extension SLEHA
- https://www.suse.com/documentation/sles11/book sle\_tuning/data/book\_sle\_tuning.html
- [https://www.suse.com/documentation/sles11/stor\\_admin/data/bookinfo.html](https://www.suse.com/documentation/sles11/stor_admin/data/bookinfo.html)
- [https://www.suse.com/releasenotes/x86\\_64/SUSE-SLES/11-SP3/](https://www.suse.com/releasenotes/x86_64/SUSE-SLES/11-SP3/)
- <http://www.novell.com/support/kb/doc.php?id=7011982>
- <http://www.novell.com/support/kb/doc.php?id=7008919>
- <https://www.suse.com/support/kb/doc.php?id=7010287>
- <https://www.suse.com/support/kb/doc.php?id=7002775>
- <https://www.suse.com/products/server/technical-information/>
- <https://www.suse.com/communities/conversations/xfs-the-file-system-of-choice/>

## 7.1.3 SAP product documentation

- [SAP HANA Server Installation Guide](http://help.sap.com/hana/SAP_HANA_Server_Installation_Guide_en.pdf)
- [http://help.sap.com/hana/SAP\\_HANA\\_Server\\_Installation\\_Guide\\_en.pdf](http://help.sap.com/hana/SAP_HANA_Server_Installation_Guide_en.pdf) SAP HANA Platform SPS 07 - Document Version: 1.1 - 13-03-2014
- [http://help.sap.com/hana/SAP\\_HANA\\_Administration\\_Guide\\_en.pdf](http://help.sap.com/hana/SAP_HANA_Administration_Guide_en.pdf) SAP HANA Platform SPS 07 - Document Version: 1.1 - 13-03-2014

## 7.1.4 SAP Notes

- [1310037 SUSE LINUX Enterprise Server 11: Installation notes](http://service.sap.com/sap/support/notes/1310037)
- [1824819 SAP HANA DB: Recommended OS settings for SLES 11 / SLES for SAP](http://service.sap.com/sap/support/notes/1824819)  [Applications 11 SP2](http://service.sap.com/sap/support/notes/1824819)
- [1876398 Network configuration for System Replication in HANA SP6](http://service.sap.com/sap/support/notes/1876398)
- [611361 Hostnames of SAP servers](http://service.sap.com/sap/support/notes/611361)
- 1275776 Preparing SLES for Sap Environments
- 1514967 SAP HANA: Central Note
- 1523337 SAP In-Memory Database 1.0: Central Note
- 1501701 Single Computing Unit Performance and Sizing
- 1944799 SAP HANA Guidelines for SLES Operating System Installation
- 1954788 SAP HANA DB: Recommended OS settings for SLES 11 / SLES for SAP Applications 11 SP3
- 1855805 Recommended SLES 11 packages for HANA support on OS level
- 1890444 Slow HANA system due to CPU power save mode
- 1867783 XFS Data Inconsistency Bug with SLES 11 SP2
- 1888072 SAP HANA DB: Indexserver crash in strcmp sse42
- 1846872 "No space left on device" error reported from HANA

#### 7.1.5 Additional useful links

- [http://scn.sap.com/community/business-continuity/blog/2013/08/26/storage-based](http://scn.sap.com/community/business-continuity/blog/2013/08/26/storage-based-fencing-in-mixed-high-availability-environments)[fencing-in-mixed-high-availability-environments](http://scn.sap.com/community/business-continuity/blog/2013/08/26/storage-based-fencing-in-mixed-high-availability-environments)
- [http://xfs.org/index.php/XFS\\_FAQ](http://xfs.org/index.php/XFS_FAQ)

#### 7.2 Sample of sleha-init configuration.

```
suse01:~ # sleha-init
ntp on
Enabling sshd service
Generating ssh key
Configuring csync2
csync2 is already configured - overwrite? [y/N] y
Generating csync2 shared key (this may take a while)...done
Enabling csync2 service
Enabling xinetd service
csync2 checking files
Enabling sshd service
Generating ssh key
Configuring csync2
csync2 is already configured - overwrite? [y/N] y
Generating csync2 shared key (this may take a while)...done
Enabling csync2 service
Enabling xinetd service
csync2 checking files
Configure Corosync:
This will configure the cluster messaging layer. You will need
to specify a network address over which to communicate (default
is eth0's network, but you can use the network address of any
```
active interface), a multicast address and multicast port. /etc/corosync/corosync.conf already exists - overwrite? [y/N] **y** Network address to bind to (e.g.: 192.168.1.0) [192.168.1.0] Multicast address (e.g.: 239.x.x.x) [239.107.222.58] 238.50.0.1 Multicast port [5404] Configure SBD: If you have shared storage, for example a SAN or iSCSI target, you can use it avoid split-brain scenarios by configuring SBD. This requires a 1 MB partition, accessible to all nodes in the cluster. The device path must be persistent and consistent across all nodes in the cluster, so /dev/disk/by-id/\* devices are a good choice. Note that all data on the partition you specify here will be destroyed. Do you wish to use SBD? [y/N] **y** Path to storage device (e.g. /dev/disk/by-id/...) [] **/dev/disk/by-id/SBDA** All data on /dev/disk/by-id/SBDA will be destroyed Are you sure you wish to use this device [y/N] **y** Initializing SBD......done Enabling hawk service HA Web Konsole is now running, to see cluster status go to: https://192.168.1.10:7630/ Log in with username 'hacluster', password 'linux' WARNING: You should change the hacluster password to something more secure! Enabling openais service Waiting for cluster........done Loading initial configuration Done (log saved to /var/log/sleha-bootstrap.log) Change the hacluster password

#### 7.3 Sample Cluster configuration in crmsh format

The following complete crm configuration is for a two node cluster (suse01, suse02) and a SAP HANA database with SID SLE and instance number 00. The virtual IP address in the example is 192.168.1.20.

```
node suse02
primitive rsc_SAPHanaTopology_SLE_HDB00 ocf:suse:SAPHanaTopology \
         operations $id="rsc_sap2_SLE_HDB00-operations" \
        op monitor interval="10" timeout="300" \
        op start interval="0" timeout="300" \
        op stop interval="0" timeout="300" \
         params SID="SLE" InstanceNumber="00"
primitive rsc_SAPHana_SLE_HDB00 ocf:suse:SAPHana \
        operations $id="rsc_sap_SLE_HDB00-operations" \
         op monitor interval="61" role="Slave" timeout="700" \
        op start interval="0" timeout="3600" \
         op stop interval="0" timeout="3600" \
         op promote interval="0" timeout="3600" \
        op monitor interval="60" role="Master" timeout="700" \
        params SID="SLE" InstanceNumber="00" PREFER_SITE_TAKEOVER="true" 
DUPLICATE_PRIMARY_TIMEOUT="7200" AUTOMATED_REGISTER="false"
primitive rsc_ip_SLE_HDB00 ocf:heartbeat:IPaddr2 \
        meta target-role="Started" is-managed="true" \
        operations $id="rsc_ip_SLE_HDB00-operations" \
         op monitor interval="10s" timeout="20s" \
        params ip="192.168.1.20"
```
node suse01

#### **SETUP GUIDE**

```
primitive stonith-sbd stonith:external/sbd \
     op start interval="0" time="15" start-delay="5"
ms msl_SAPHana_SLE_HDB00 rsc_SAPHana_SLE_HDB00 \
        meta is-managed="true" notify="true" clone-max="2" clone-node-max="1" target-role="Started" 
interleave="true"
clone cln_SAPHanaTopology_SLE_HDB00 rsc_SAPHanaTopology_SLE_HDB00 \
        meta is-managed="true" clone-node-max="1" target-role="Started" interleave="true"
colocation col_saphana_ip_SLE_HDB00 2000: rsc_ip_SLE_HDB00:Started 
order ord_SAPHana_SLE_HDB00 2000: cln_SAPHanaTopology_SLE_HDB00 msl_SAPHana_SLE_HDB00
msl_SAPHana_SLE_HDB00:Master
property $id="cib-bootstrap-options" \
        dc-version="1.1.10-f3eeaf4" cluster-infrastructure="classic openais (with plugin)" \
        expected-quorum-votes="2" \
        no-quorum-policy="ignore" \
        stonith-enabled="true" \
       stonith-action="reboot"
        stonith-timeout="150s" \
        last-lrm-refresh="1398346620"
rsc_defaults $id="rsc_default-options" \
        resource-stickiness="1000" \
        migration-threshold="5000"
op_defaults $id="op_defaults-options" \
    timeout="600"
```
#### 7.4 Example for /etc/corosync/corosync.conf

The following file shows a typical corosync configuration with one ring. Please view SUSE product documentation about details and about additional rings.

```
aisexec {
        #Group to run aisexec as. Needs to be root for Pacemaker
        group: root
        #User to run aisexec as. Needs to be root for Pacemaker
        user: root
}
service {
        #Default to start mgmtd with pacemaker
       use_mgmtd: yes
        #Use logd for pacemaker
        use_logd: yes
        ver: 0
        name: pacemaker
}
totem {
        #The mode for redundant ring. None is used when only 1 interface 
        #specified, otherwise, only active or passive may be choosen
        rrp_mode: none
        #How long to wait for join messages in membership protocol. in ms
         join: 60
        #The maximum number of messages that may be sent by one processor 
        #on receipt of the token.
        max_messages: 20
        #The virtual synchrony filter type used to indentify a primary 
        #component. Change with care.
 vsftype: none
        #Timeout for a token lost. in ms
        token: 5000
        #How long to wait for consensus to be achieved before starting a 
        #new round of membership configuration.
        consensus: 6000
        interface {
```

```
 #Network Address to be bind for this interface setting
               bindnetaddr: 192.168.1.0
               member {
                     memberaddr: 192.168.1.10
 }
               member {
                     memberaddr: 192.168.1.11
 }
               #The multicast port to be used
               mcastport: 5405
               #The ringnumber assigned to this interface setting
               ringnumber: 0
 }
        #HMAC/SHA1 should be used to authenticate all message
        secauth: on
        #The only valid version is 2
        version: 2
        #How many threads should be used to encypt and sending message. 
        #Only have meanings when secauth is turned on
        threads: 4
 #
        transport: udpu
        #How many token retransmits should be attempted before forming a 
        #new configuration.
        token_retransmits_before_loss_const: 28
        #To make sure the auto-generated nodeid is positive
        clear_node_high_bit: new
}
logging {
        #Log to a specified file
        to_logfile: no
        #Log to syslog
        to_syslog: yes
        #Whether or not turning on the debug information in the log
        debug: off
        #Log timestamp as well
        timestamp: off
        #Log to the standard error output
        to_stderr: no
        #Logging file line in the source code as well
        fileline: off
        #Facility in syslog
        syslog_facility: daemon
}
amf {
        #Enable or disable AMF
        mode: disable
}
```
#### <span id="page-29-0"></span>7.5 Example for the IPMI STONITH method

```
primitive rsc suse01 stonith stonith:external/ipmi \
      params hostname="suse01" ipaddr="192.168.1.100" userid="stonith" 
passwd="k1llm3" interface="lanplus" \ 
     op monitor interval="1800" timeout="30"
...
primitive rsc_suse02_stonith stonith:external/ipmi \ 
     params hostname="suse02" ipaddr="192.168.1.101" userid="stonith" 
passwd="k1llm3" interface="lanplus" \ 
     op monitor interval="1800" timeout="30" 
...
location loc suse01 stonith rsc suse01 stonith -inf: suse01
location loc suse02 stonith rsc suse02 stonith -inf: suse02
```